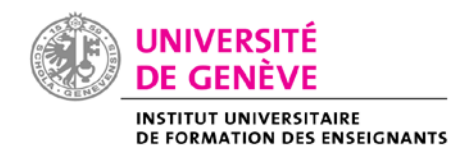

**PROCEDURE POUR CREATION COMPTE SWITCH & Compte UNIGE lié au Compte SWITCH**

# **Descriptif des étapes :**

- **1ère étape : finaliser la création de votre compte UNIGE (changement du mot de passe envoyé par courrier)**
	- 1. Aller sur<https://my-account.unige.ch/>
	- 2. Se connecter avec les identifiants UNIGE (nom court et mot de passe) envoyés par courrier. *Ouverture d'une fenêtre qui montre votre identité*
		- *Créer un mot de passe personnalisé*
	- 3. Lire attentivement les informations concernant l'authentification forte ISIS+

#### *(garder cette page ouverte, pour la suite)*

### **2ème étape : création du compte SWITCH edu-ID et lien avec compte UNIGE**

1. Aller sur le lien ci-dessous *pour vous référer à la procédure et aux captures d'écran* : <https://plone.unige.ch/distic/pub/compte-switch-edu-id/comment-creer-compte-switch-edu-id> *(garder également cette page ouverte)*

- *2.* Puis revenir sur la page de votre compte UNIGE
- 3. Aller sur le menu : Mon compte SWITCH edu-ID
- **A.** Si vous avez déjà un compte SWITCH : le lier à votre compte UNIGE (suivre procédure)
- **B. Si vous n'avez pas de compte SWITCH,** vous devez créer votre propre compte SWITCH, suivre les étapes de la procédure, et rester attentif/ve aux informations données, **notamment :**
	- **i. L'envoi d'un mail pour finaliser la création du compte Switch**
	- **ii. Se connecter avec vos identifiants Switch edu-ID et cliquer sur Connexion**
	- **iii. Le délai de 2h pour que le lien Cpte UNIGE et Cpte SWITCH soit effectif**

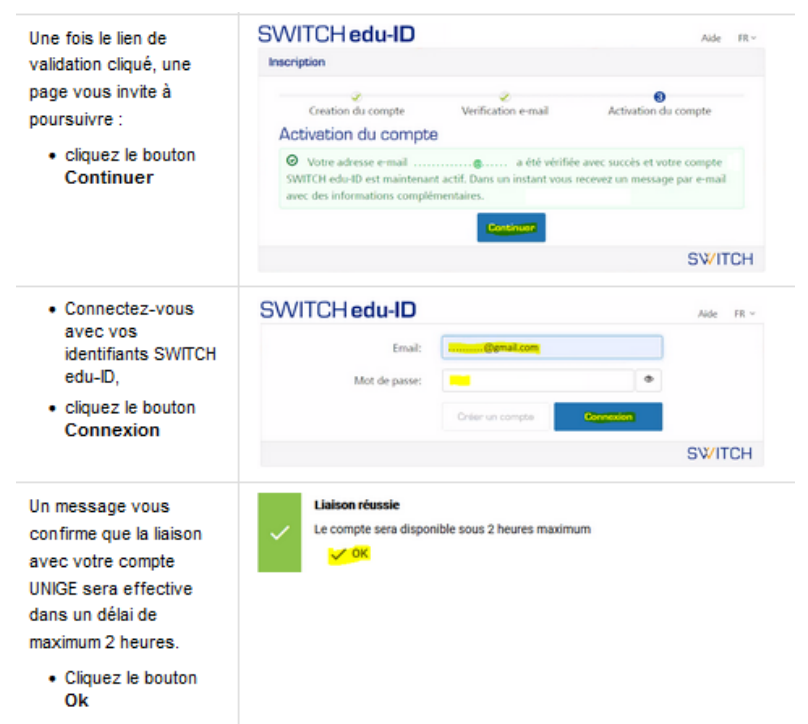

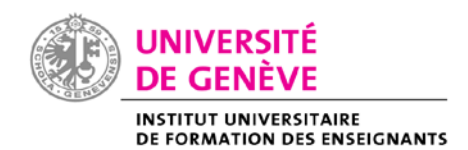

## **PROCEDURE POUR CREATION COMPTE SWITCH & Compte UNIGE lié au Compte SWITCH**

4. Revenir, en temps voulu, sur la page de votre compte UNIGE *Vérifier qu'il y a une coche verte qui dit « statut : compte UNIGE lié »*

## DE GENÈVE MON COMPTE UNIGE

#### John Doe

- ▶ Mon compte UNIGE (ISIs) en tant que collaborateur-trice
- ▶ Mes informations de contact
- Mon mot de passe UNIGE
- ▶ Ma clé SSH publique
- Mon compte SWITCH edu-ID
	- · Plus d'informations sur le compte SWITCH edu-ID : https://unige.ch/-/eduid
	- · Accéder à mon compte SWITCH edu-ID : https://eduid.ch
	- · Statut: compte UNIGE lié